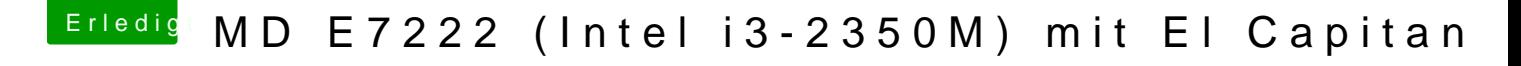

Beitrag von derHackfan vom 26. Juni 2016, 18:31

Wir erwarten ein Foto im Anhang, welches du vorher vom Verbose Mode ge es hängen bleibt knipsen.

Dann unter "Erweiterte AntDwaxtreti" anumänged Hochladen und zum Schluss auf Button "Absenden" klicken.